# Cisco Business 250または350シリーズスイッチ のSNTP設定

### 目的 Ī

Simple Network Time Protocol(SNTP)は、ネットワークデバイスの時刻をSNTPサーバと動的に同 期します。スイッチのシステム時刻は、SNTPサーバを介して設定できます。スイッチでSNTPマ ルチキャストまたはエニーキャストクライアントモードを有効にする必要があります。スイッチ は、両方のモードを同時にアクティブにサポートし、基準クロックに最も近いSNTPサーバから 受信した最適な時刻を選択します。

このドキュメントの目的は、スイッチがSNTPサーバからシステム時刻を受信する方法を有効に する方法を説明することです。

## 該当するデバイス |ソフトウェアバージョン

- CBS250<u>(データシート)</u> | 3.0.0.69 <u>[\(最新版をダウンロード\)](https://software.cisco.com/download/home/286325765)</u>
- CBS35[0](https://www.cisco.com/c/ja_jp/products/collateral/switches/business-350-series-managed-switches/datasheet-c78-744156.html)<u> [\(データシート\)](https://www.cisco.com/c/ja_jp/products/collateral/switches/business-350-series-managed-switches/datasheet-c78-744156.html)</u> | 3.0.0.69 <u>[\(最新版をダウンロード\)](https://software.cisco.com/download/home/286325769)</u>
- CBS350-2X(デ<u>ータシート)</u> | 3.0.0.69 <u>[\(最新版をダウンロード\)](https://software.cisco.com/download/home/286325769)</u>
- CBS350-4X(デ<u>ータシート)</u> | 3.0.0.69 <u>[\(最新版をダウンロード\)](https://software.cisco.com/download/home/286325769)</u>

# Simple Network Time Protocol(SNTP)の設定

#### 手順 1

スイッチのWebベースのユーティリティにログインします。

#### 手順 2

[表示モード]を[詳細]に変更します。

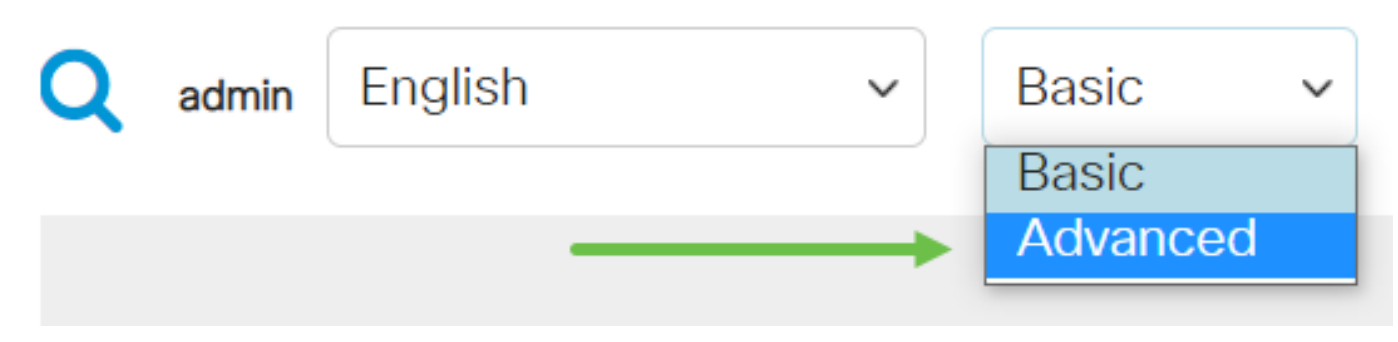

#### 手順 3

administrationを選択します。

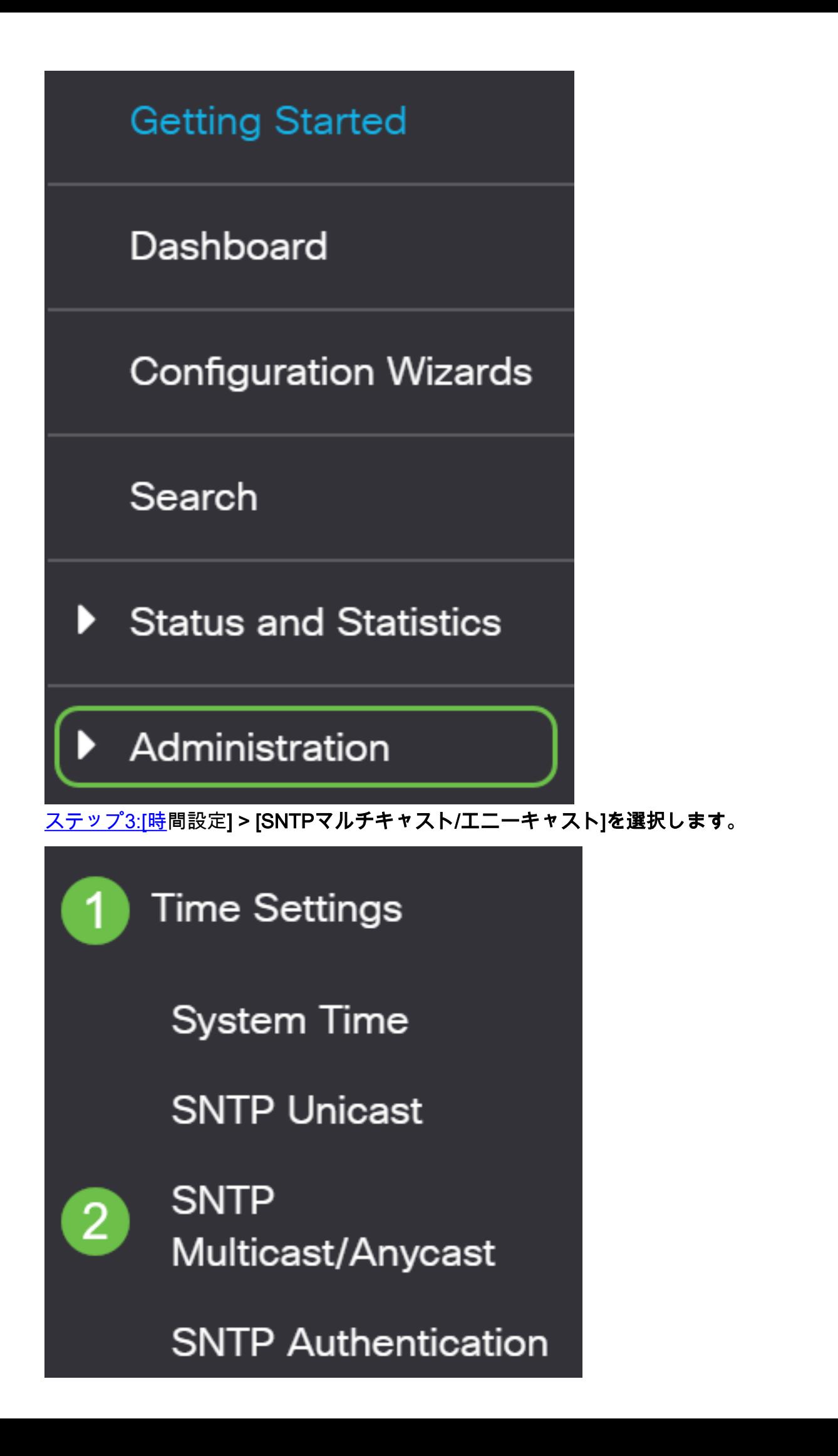

#### 手順 4

スイッチがシステム時刻を受信するチェックボックスをオンにします。次のオプションがありま す。

- [SNTP IPv4マルチキャストクライアントモード(クライアントブロードキャスト受信 )(SNTP IPv4 Multicast Client Mode (Client Broadcast Reception))]:このオプションを使用 すると、SNTPサーバがサブネット上の任意のSNTPサーバからシステム時刻IPv4マルチキャ スト送信を受信できます。
- SNTP IPv6マルチキャストクライアントモード(クライアントブロードキャスト受信):こ のモードでは、SNTPサーバがサブネット上の任意のSNTPサーバからシステム時刻IPv6マル チキャスト送信を受信できます。
- SNTP IPv4 Anycast Client Mode(Client Broadcast Transmission):このモードでは、スイッチ がシステム時刻情報を要求するSNTP IPv4同期パケットを送信できます。パケットは、サブ ネット上のすべてのSNTPサーバに送信されます。
- SNTP IPv6 Anycast Client Mode(Client Broadcast Transmission):このモードでは、スイッチ が時刻情報を要求するIPv6同期パケットを送信できます。パケットは、サブネット上のすべ てのSNTPサーバに送信されます。

## **SNTP Multicast/Anycast**

The Main Clock Source (SNTP Servers) must be enabled for SNTP Client Multicast/Anycast to operate enabled.

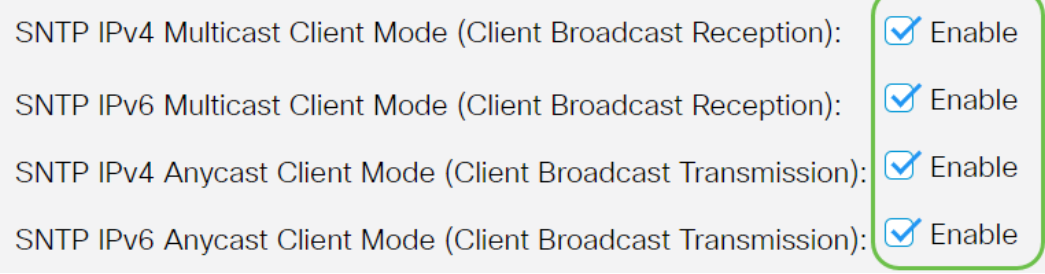

手順 5

Apply をクリックして変更を保存します。

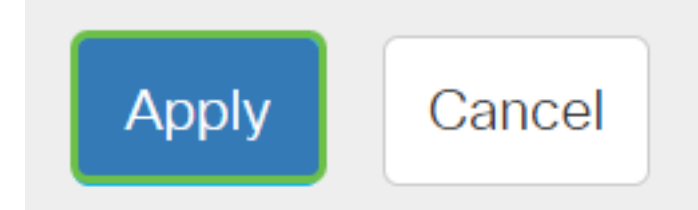

#### 手順 6

[Save]をクリックし、設定をスタートアップコンフィギュレーションファイルに保存します。

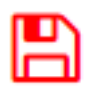

これで、スイッチのSNTP設定が正常に設定されました。

CBS250またはCBS350スイッチに関する詳細な記事をお探しですか。詳細については、次のリン クを参照してください。

[SNMP ビュー](https://www.cisco.com/c/ja_jp/support/docs/smb/switches/Cisco-Business-Switching/kmgmt-2513-configure-snmp-views-cbs.html) [SNMPグループ](https://www.cisco.com/c/ja_jp/support/docs/smb/switches/Cisco-Business-Switching/kmgmt-2514-configure-snmp-groups-cbs.html) [DHCPイメージのアップグレード](https://www.cisco.com/c/ja_jp/support/docs/smb/switches/Cisco-Business-Switching/kmgmt-2511-configure-dynamic-host-configuration-protocol-dhcp-cbs.html) [パスワードの強度](https://www.cisco.com/c/ja_jp/support/docs/smb/switches/Cisco-Business-Switching/kmgmt-2512-configure-password-strength-and-complexity-settings-cbs.html) [TCPとUDPの](https://www.cisco.com/c/ja_jp/support/docs/smb/switches/Cisco-Business-Switching/kmgmt-2515-configure-tcp-and-udp-cbs.html) [設定](https://www.cisco.com/c/ja_jp/support/docs/smb/switches/Cisco-Business-Switching/kmgmt-2515-configure-tcp-and-udp-cbs.html) [ポート セキュリティ](https://www.cisco.com/c/ja_jp/support/docs/smb/switches/Cisco-Business-Switching/kmgmt-2944-demonstration-port-security-default-changes.html) [時間設定](https://www.cisco.com/c/ja_jp/support/docs/smb/switches/Cisco-Business-Switching/2525-2543-configure-system-time-settings-cbs.html) [Upgrade Firmware](https://www.cisco.com/c/ja_jp/support/docs/smb/switches/Cisco-Business-Switching/kmgmt-2524-2545-upgrade-firmware-cbs.html) [Smartportのベストプラクティス](https://www.cisco.com/c/ja_jp/support/docs/smb/switches/Cisco-Business-Switching/kmgmt-2797-smartport-best-practices-CBS.html) [トラブル](https://www.cisco.com/c/ja_jp/support/docs/smb/switches/Cisco-Business-Switching/kmgmt-2629-port-security-default-v-3-1.html) [シューティングno ip address](https://www.cisco.com/c/ja_jp/support/docs/smb/switches/Cisco-Business-Switching/kmgmt-2629-port-security-default-v-3-1.html) [Smartportsのトラブルシューティング](https://www.cisco.com/c/ja_jp/support/docs/smb/switches/Cisco-Business-Switching/kmgmt-2634-identify-disable-smartports-CBS.html) [リンクフラッピングのトラブ](https://www.cisco.com/c/ja_jp/support/docs/smb/switches/Cisco-Business-Switching/kmgmt-2960-cbs350-port-flapping.html) [ルシューティング](https://www.cisco.com/c/ja_jp/support/docs/smb/switches/Cisco-Business-Switching/kmgmt-2960-cbs350-port-flapping.html) [VLAN の作成](https://www.cisco.com/c/ja_jp/support/docs/smb/switches/Cisco-Business-Switching/2526-2527-create-vlan-cbs250--cbs350-switch.html)